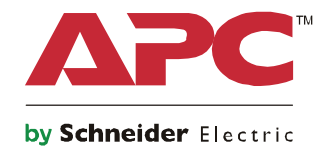

# **Руководство по запуску**

# **Symmetra® LX Напольный корпус Монтаж в стойку**

**Модели ИБП 200 В, 4-8 кВА 208/240 В, 4-8 кВА 220/230/240 В, 4-8 кВА**

**200 В, 4-16 кВА 208/240 В, 4-16 кВА 220/230/240 В, 4-16 кВА**

# **Важные сообщения по безопасности**

СОХРАНИТЕ ЭТИ ИНСТРУКЦИИ - Данное руководство содержит важные инструкции, которых необходимо придерживаться при установке и техническом обслуживании оборудования и батарей APCTM by Schneider Electric.

Внимательно прочтите инструкции. Ознакомьтесь с устройством перед его установкой, эксплуатацией или техническим обслуживанием. В данном документе или на оборудовании могут использоваться следующие специальные сообщения, предназначенные для того, чтобы предупредить пользователя о потенциальной опасности или привлечь внимание к информации, которая упрощает или уточняет выполнение процедуры.

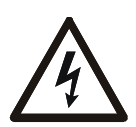

Добавление этого символа к инструкциям по технике безопасности с пометкой «Опасно» или «Предупреждение» указывает на наличие опасности поражения электрическим током, что может привести к нанесению травмы в случае несоблюдения инструкций.

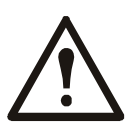

Это предупреждающий знак. Он используется для того, чтобы предупредить пользователя о потенциальном риске нанесения травмы. Во избежание возможной травмы или летального исхода соблюдайте все инструкции по технике безопасности, приведенные в сообщениях, которые сопровождаются этим символом.

#### **ОПАСНО**

**ОПАСНО указывает на опасную ситуацию, которая приведет к летальному исходу или серьезной травме, если ее не предотвратить.**

#### **ПРЕДУПРЕЖДЕНИЕ**

**ПРЕДУПРЕЖДЕНИЕ указывает на опасную ситуацию, которая может привести к летальному исходу или серьезной травме, если ее не предотвратить.**

#### **ВНИМАНИЕ**

**ВНИМАНИЕ указывает на опасную ситуацию, которая может привести к травме легкой или средней степени тяжести, если ее не предотвратить.**

#### *УВЕДОМЛЕНИЕ*

**УВЕДОМЛЕНИЕ используется для обращения внимания на вопросы, не связанные с физическими травмами.**

### **Рекомендации по обращению с устройством**

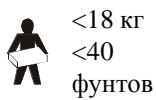

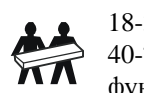

18-32 кг 40-70 фунтов

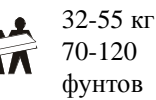

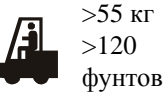

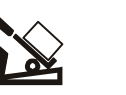

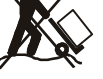

### **Информация по безопасности и общего характера**

#### **Проверьте содержимое упаковки при получении.**

#### **В случае обнаружения повреждений уведомите об этом транспортное агентство и дилера.**

- Данное оборудование предназначено для эксплуатации в помещении с ограниченным доступом.
- Следуйте всем государственным и местным электротехническим правилам и нормам.
- Весь электромонтаж должен проводиться квалифицированным электриком.
- Не работайте в опасных условиях без помощника.
- **Внесение каких-либо изменений в конструкцию оборудования без специального разрешения компании Schneider Electric IT Corporation может привести к прекращению действия гарантийных обязательств изготовителя.**
- Данный ИБП предназначен только для использования в помещении.
- Не подвергайте работающее устройство воздействию прямых солнечных лучей, высокой влажности или запыленности.
- Убедитесь, что вентиляционные отверстия ИБП не закрыты. Необходимо обеспечить достаточное пространство для эффективной вентиляции.
- Если шнур питания ИБП установлен на заводе, включайте его прямо в настенную розетку. Не используйте сетевые фильтры и удлинители.
- Оборудование имеет большую массу. Всегда применяйте безопасные методы подъема, соответствующие весу оборудования.
- Батареи имеют большой вес. Перед монтажом ИБП и внешнего блока батарей (XLBP) в стойку извлеките батарею.
- Всегда устанавливайте блоки XLBP в нижней части стойки. ИБП необходимо устанавливать над блоками XLBP.
- При монтаже в стойку периферийное оборудование должно находиться над ИБП.

#### **Электробезопасность**

- Не прикасайтесь к металлическим разъемам, пока питание не будет отключено.
- Подключение моделей с входными кабелями к электросети должно производиться электриком, имеющим соответствующую лицензию.
- Только для моделей на 230 В: В соответствии с Директивой по электромагнитной совместимости для устройств, продаваемых в Европе, длина выходных кабелей, подсоединенных к ИБП, не должна превышать 10 метров.
- По защитному проводнику заземления ИБП проходит ток утечки от нагрузки (компьютерного оборудования). Изолированный проводник заземления должен подключаться как часть электросети питания ИБП. Проводник заземления должен быть того же размера и иметь тот же материал изоляции, что и заземленные или незаземленные проводники электросети. Проводник, как правило, будет зеленого цвета (с желтой полосой или без нее).
- Значение тока утечки для подключаемого к розетке ИБП типа A может превышать 3,5 мА при использовании отдельного заземляющего вывода.
- Заземляющий провод ИБП должен быть правильно подключен к защитному заземлению на панели обслуживания.
- Если питание обеспечивается отдельной системой, проводник заземления должен быть правильно подключен к трансформатору питания или двигательно-генераторному агрегату.

#### **Меры безопасности при электромонтаже**

- Перед подключением кабелей (как в распредителительной коробке, так и к ИБП) убедитесь, что силовые и слаботочные (управляющие) цепи обесточены и заблокированы.
- Весь электромонтаж должен проводиться квалифицированным электриком.
- Выберите размер проводника и разъемы, соответствующие государственным и местным нормам.
- Электромонтаж должен пройти утверждение местным инспектором электромонтажных работ.
- При всех операциях по электромонтажу необходимо использовать антидеформационную пластину, предотвращающую натяжение проводов (входит в комплект поставки указанных изделий). Рекомендуется использовать пристегивающиеся кабельные зажимы.
- Все отверстия, дающие доступ к проводным клеммам ИБП, должны быть закрыты. Невыполнение данного требования может привести к травмам персонала или повреждению оборудования и далее по тексту.

#### **Меры безопасности при обесточивании**

- В корпусе ИБП находятся встроенные аккумуляторные батареи, которые представляют опасность поражения электрическим током даже при отключении устройства от источника переменного и постоянного тока.
- Напряжение на выходных разъемах переменного и постоянного тока может в любое время включаться средствами дистанционного или автоматического управления.
- Перед установкой или обслуживанием оборудования выполните следующие действия:
	- Установите выключатель Включение системы в положение "OFF" (ВЫКЛ).
	- Установите выключатель входной цепи в положение "OFF" (Выключено).
	- Отсоедините блоки батарей.
	- Отсоедините внешний шкаф с батареями (при наличии).
	- Отсоедините магистральную/ параллельную цепь питания.

#### **Техника безопасности при работе с аккумуляторными батареями**

- При замене батарей используйте модули с теми же номерами и тех же типов.
- Срок службы аккумуляторных батарей, как правило, составляет от двух до пяти лет. На срок службы батареи влияют факторы окружающей среды. Повышенная окружающая температура, низкое качество энергоснабжения и частые кратковременные разряды сокращают срок службы батареи. Аккумуляторные батареи подлежат замене до окончания срока их службы.
- Заменяйте батареи сразу после отображения соответствующего сигнала о замене батареи на ИБП.
- $\bullet$  В компании APC<sup>TM</sup> by Schneider Electric используются не требующие обслуживания герметичные свинцовокислотные аккумуляторные батареи. При нормальном использовании и обращении контакт с внутренними компонентами батареи или химические угрозы отсутствуют. Чрезмерная зарядка, чрезмерный нагрев или использование батарей не по назначению может привести к утечке электролита батареи. Вытекший электролит очень токсичен и может представлять опасность для глаз и кожи.
- ВНИМАНИЕ! Перед установкой или заменой аккумуляторных батарей снимайте украшения, например, цепочки, наручные часы и кольца.

Используйте инструменты с изолированными ручками. Большой ток короткого замыкания при прохождении через проводящие материалы может вызвать сильные ожоги.

- ВНИМАНИЕ! Не выбрасывайте аккумуляторные батареи в огонь. Они могут взорваться.
- ВНИМАНИЕ! Не вскрывайте и не деформируйте батареи. Вытекший материал вреден для кожи и глаз и может быть токсичным.

#### **Общие сведения**

- Номер модели и серийный номер расположены на наклейке на задней стороне блока. У некоторых моделей дополнительная наклейка расположена на корпусе под фальш-панелью.
- Всегда утилизируйте использованные батареи.
- Отправляйте упаковочные материалы на переработку либо сохраняйте их для повторного использования.

# **Обзор**

В данном Руководстве приведено общее описание эксплуатации ИБП Symmetra™ LX и блока увеличенного времени работы, включая подробное описание средств мониторинга, управления и настройки через пользовательский интерфейс PowerView.

Рисунки приведены для наглядности. Ваш блок и его конфигурация (включая компоненты и дополнительное оборудование APC™ by Schneider Electric) могут отличаться от моделей, приведенных на рисунках в данном руководстве. Руководства можно просмотреть на сайте APC by Schneider Electric по адресу: www.apc.com.

### **Модуль дисплея PowerView**

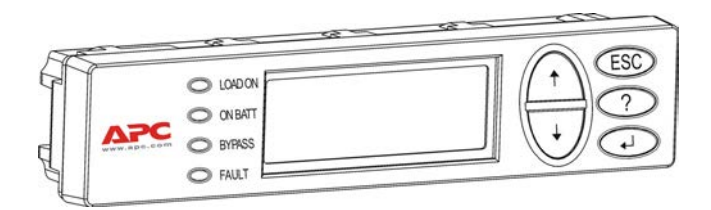

К числу средств интерфейса PowerView относятся алфавитно-цифровой дисплей, управляющие кнопки, индикаторы состояния и предупреждающий звуковой сигнал.

В приведенных ниже таблицах описаны индикаторы состояния и управляющие кнопки.

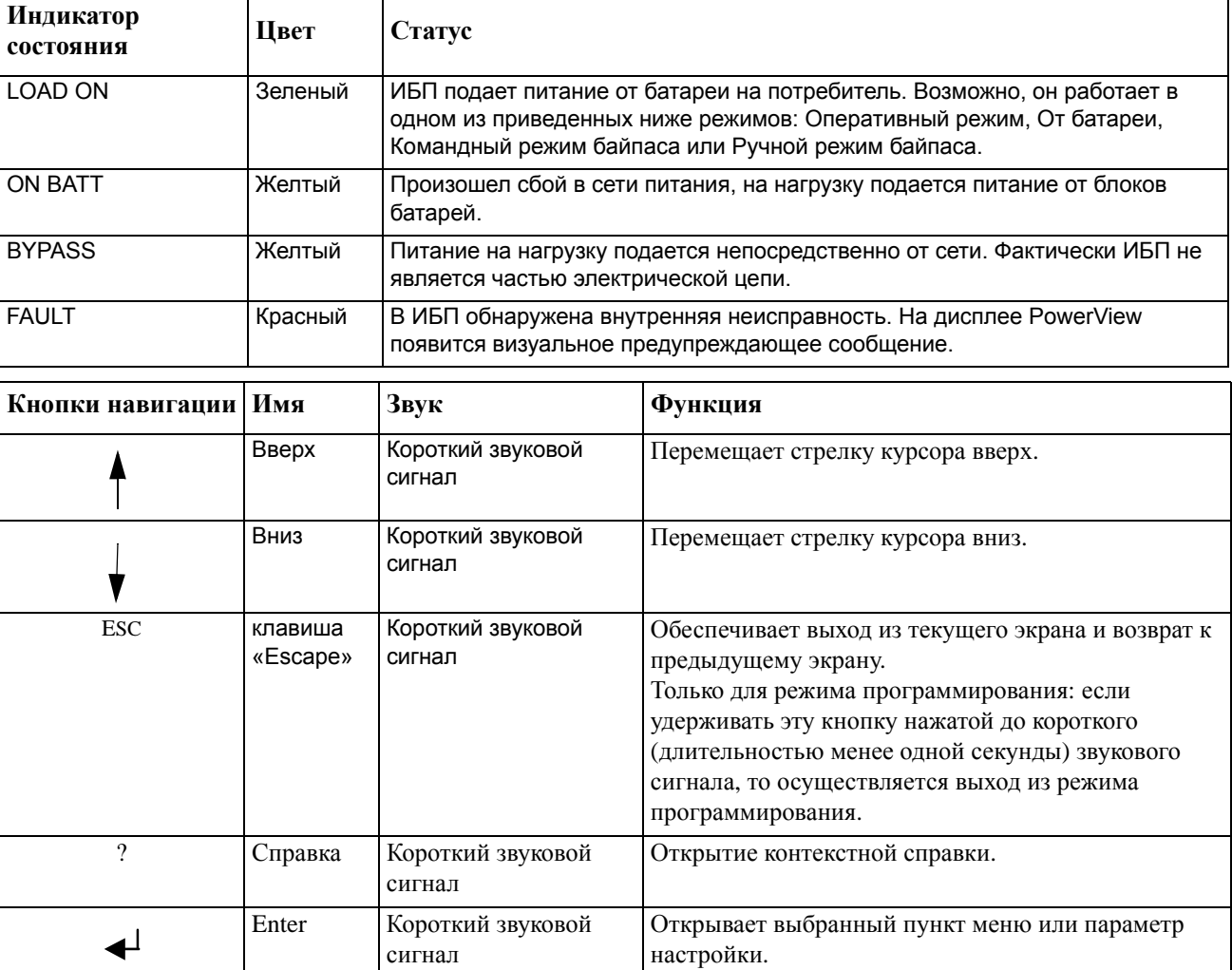

#### **Кнопки и индикаторы**

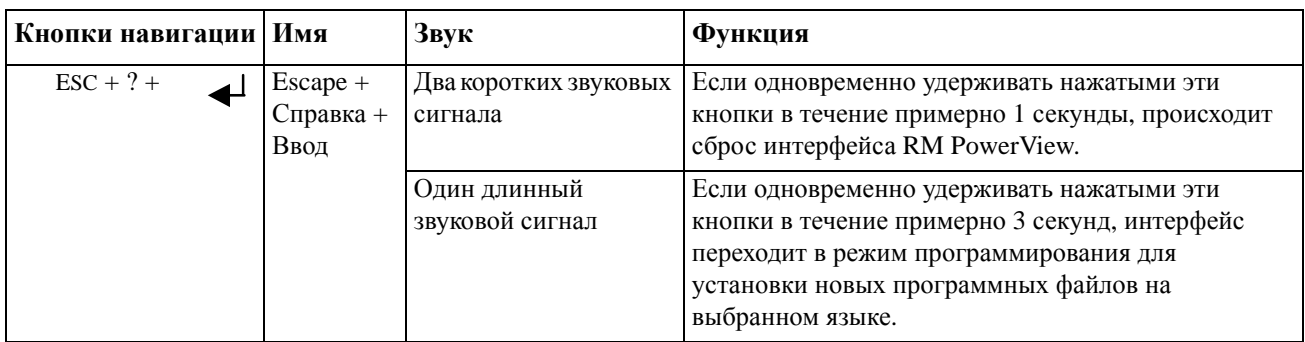

### Навигация

Базовым экраном интерфейса PowerView является экран мониторинга (см. ниже). Ниже приводится пример такого экрана с отображением текущего состояния ИБП. Если несколько раз нажать кнопку "Esc", то Вы вернетесь к этому экрану.

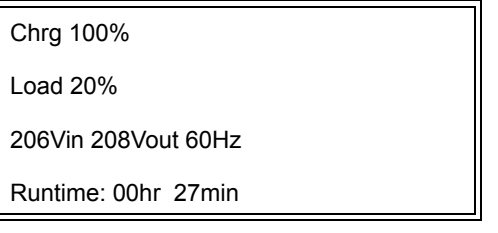

В экране мониторинга нажмите "Esc", чтобы перейти в главное меню.

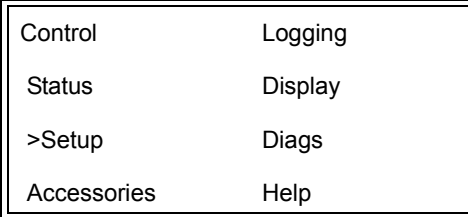

Главное меню обеспечивает доступ к отдельным группам функций, описанным ниже. Выберите нужную группу функций с помощью управляющих кнопок. В разделе "Команды меню" на странице 14 данного руководства приведено подробное описание всех групп функций и соответствующих команд.

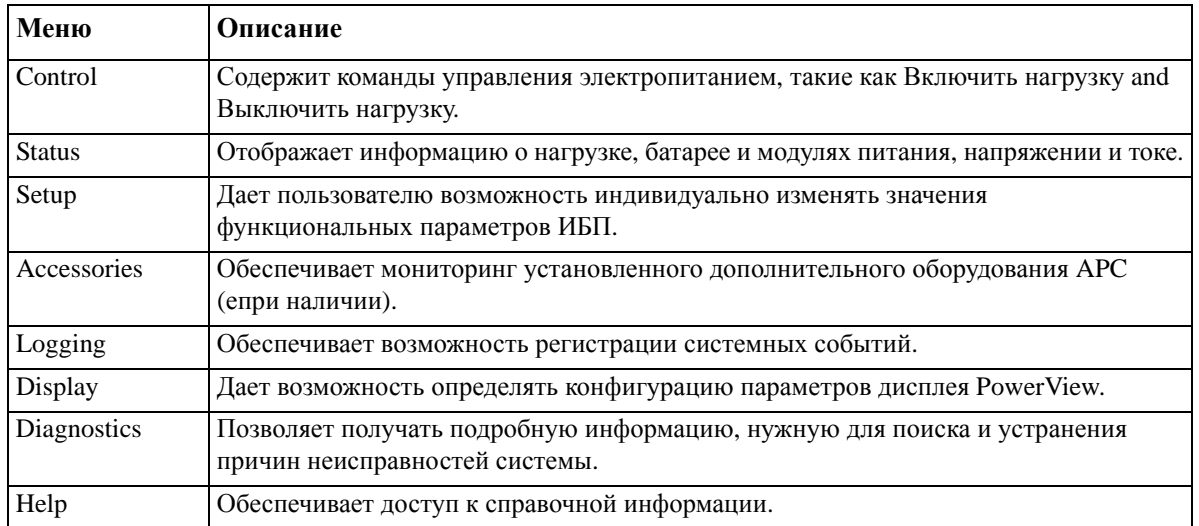

#### А ОПАСНО

#### ОПАСНОСТЬ ПОРАЖЕНИЯ ЭЛЕКТРИЧЕСКИМ ТОКОМ

- Следуйте всем государственным и местным электротехническим правилам и нормам.
- Электромонтаж должен производиться квалифицированным электриком.
- Изучите и выполняйте все инструкции по технике безопасности и установке, приведенные в данном руководстве.

Несоблюдение этих инструкций может привести к повреждению оборудования, травмам или смерти людей.

### Подача питания на ИБП

Эта процедура подает питание на ИБП Symmetra LX и не подает питание на подключенное к нему оборудование.

- 1. Подключите к ИБП сетевое питание переменного тока.
- 2. Включите (положение "ON") автоматические выключатели для всего подключенного оборудования.
	- а. Если выполнен жесткий электромонтаж подключенного оборудования, проверьте, что выходные автоматические выключатели на распределительном щите включены (положение "ON").
	- b. Если оборудование подключено к ИБП •, проверьте, чтобы был включен (положение "ON") каждый выходной автоматический выключатель блока распределения питания ИБП $\blacksquare$ .
- 3. Включите входной автоматический выключатель ИБП <sup>•</sup>
- 4. Включите (положение "ON") выключатель ИБП  $\bullet$ . Примечание: Если сетевого питания переменного тока нет, то для включения ИБП нажмите любую из кнопок холодного запуска  $\bullet$  и удерживайте в течение четырех секунд.

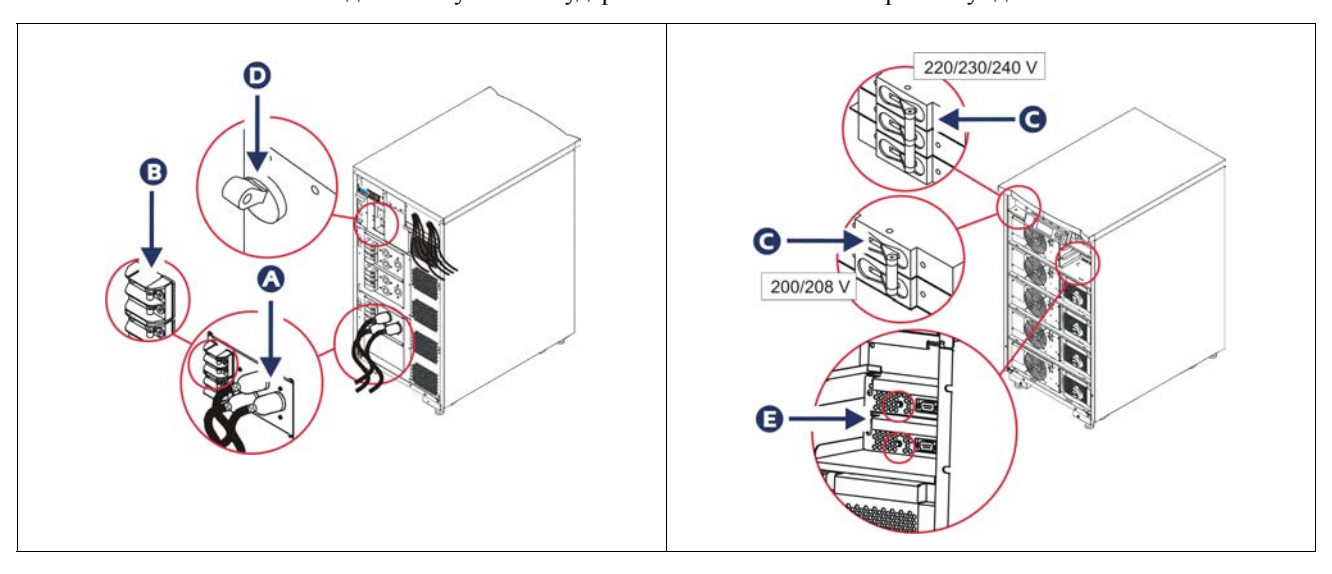

После инициализации системы появится экран мониторинга, позволяющий быстро просматривать значения рабочих параметров.

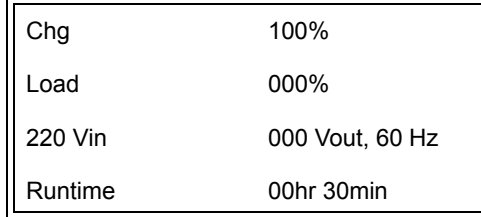

## Установите нужное выходное напряжение

1. Нажимайте на кнопку Esc до тех пор, пока не появится главное меню. С помощью стрелок вверх и вниз выберите "Setup (Настройка)" и нажмите кнопку ввода для подтверждения.

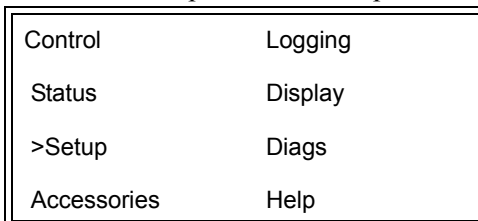

2. С помощью кнопок со стрелками выберите "Other (Прочее)" и нажмите кнопку ввода для подтверждения.

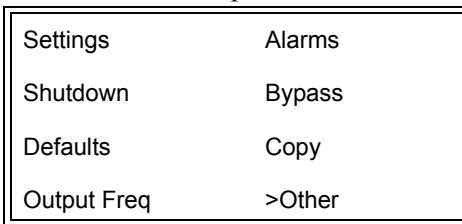

3. Если выходное напряжение не соответствует требуемому приложению, выберите "Output (Выход)" с помощью кнопок со стрелками и нажмите кнопку ввода для подтверждения. Курсор перейдет в поле выбора напряжения. Просмотр имеющихся значений выполняется с помощью стрелок вверх и вниз. Выберите нужное значение напряжения и нажмите кнопку ввода.

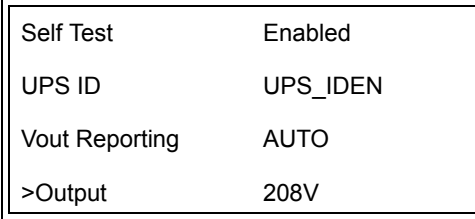

## **Подача питания на нагрузку**

Перед выполнением этой операции ИБП Symmetra LX должен быть включен.

1. Нажимайте "Esc" до тех пор, пока не появится главное меню (Main Menu). С помощью кнопок со стрелками выберите "Control (Управление)" и нажмите кнопку ввода.

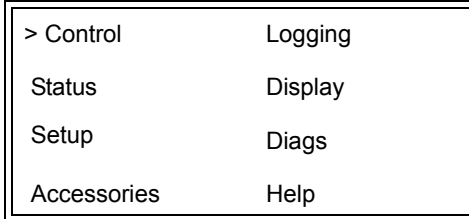

2. С помощью кнопок со стрелками выберите "Turn UPS Output On (Вкл. выходного питания ИБП)" и нажмите кнопку ввода для подтверждения.

**Примечание**. Вы должны прокрутить список до второй страницы.

Graceful Turn Off Start Runtime Cal >Turn UPS Output On

3. Подтвердите выбор команды, выбрав ответ "YES (Да)".

Confirm: Turn UPS On **CANCEL** >YES, Turn UPS On

> 4. После этого послышатся щелчки, и появится показанное ниже сообщение. **Примечание**. На экране могут появиться одно или несколько более приоритетных сообщений. В качестве ответа на эти сообщения выберите "Start Now (Запустить сейчас)".

UPS HAS BEEN COMMANDED TO TURN LOAD POWER ON

> 5. Примерно через 90 секунд загорится зеленый индикатор состояния "LOAD ON (Нагрузка включена)" и появится следующее сообщение.

UPS LOAD IS ON Press any key…

### Отключение выходного напряжения ИБП и нагрузки

1. Нажимайте "Esc" до тех пор, пока не появится главное меню (Main Menu).

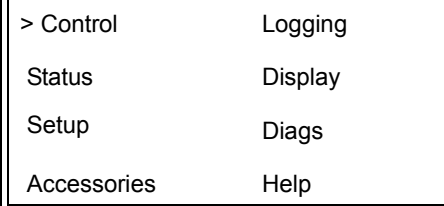

2. Выполните прокрутку вниз и выберите команду "Turn UPS Output Off (Выкл. выхода ИБП)".

Graceful Turn Off **Start Runtime Cal** >Turn UPS Output Off

3. Подтвердите выбор команды, выбрав ответ "YES (Да)".

Confirm: Turn UPS Off NO, ABORT >YES, Turn UPS Off

Вы услышите несколько щелчков и увидите следующее сообщение.

**UPS HAS BEEN** COMMANDED TO **TURN LOAD POWER OFF** 

> Примерно через 90 секунд вы увидите следующее сообщение и зеленый индикатор состояния "LOAD ON (Нагрузка включена)" погаснет.

Это означает, что подача электропитания от выходов системы к подсоединенному оборудованию прекратилась.

UPS LOAD IS OFF Press any key...

> 4. Чтобы полностью выключить ИБП, переведите выключатель ИБП в положение "ОFF (Выкл)" и отключите входной автоматический выключатель.

## **Режим байпаса**

Режим байпаса может быть установлен вручную с помощью выключателя ручного режима байпаса или автоматически с помощью команд интерфейса PowerView.

**Примечание:** В любом режиме байпаса предохранитель (или автоматический выключатель) на распределительном электрощите и автоматический выключатель должны быть включены.

**Примечание:** Чтобы оставаться в командном режиме байпаса, ИБП должен продолжать работать. Перед выключением выключателя ИБП или снятием обоих модулей логического управления переведите ИБП в ручной режим байпаса.

#### **Командный режим байпаса**

Работа в командном режиме байпаса осуществляется с помощью команд, отображающихся на экране PowerView. Этот режим служит для обхода электроники ИБП и подачи питания непосредственно на нагрузку.

Для подачи выходного напряжения ИБП непосредственно на сегмент электросети с помощью командного режима байпаса выполните следующие операции.

1. С помощью кнопки "Esc" вызовите главное меню, а затем выберите "Control (Управление)".

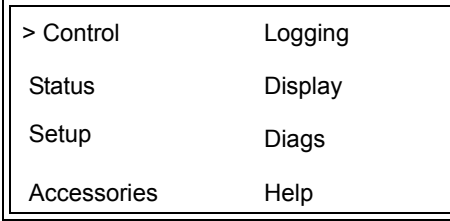

2. Выполните прокрутку вниз и выберите команду "UPS into Bypass (Установить ИБП в режим байпаса)".

>UPS into Bypass Do Self Test Simulate Power Fail Graceful Reboot V

3. Подтвердите выбор команды, выбрав ответ "YES (Да)".

Confirm: UPS into Bypass NO, ABORT >YES, UPS into Bypass

> Вы увидите следующее сообщение. Кроме того, загорятся зеленый индикатор "LOAD ON (Нагрузка включена)" и желтый индикатор "BYPASS (Режим байпаса)".

UPS IS BYPASSED Press any key…

#### **Режим сервисного байпаса**

Ручной режим байпаса используется в случае, когда Вам необходимо не использовать электронику ИБП, осуществляя подачу питания непосредственно потребителям. При этом входной автоматический выключатель находится во включенном состоянии.

Для подачи выходного напряжения ИБП непосредственно на сегмент электросети с помощью ручного режима байпаса проделайте следующее.

1. Установите входной автоматический выключатель в положение "ON".

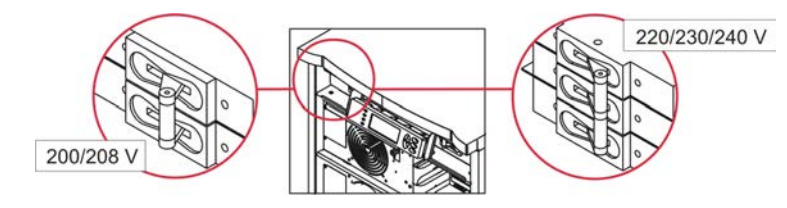

2. Включите (положение "ON") выключатель ручного режима байпаса.

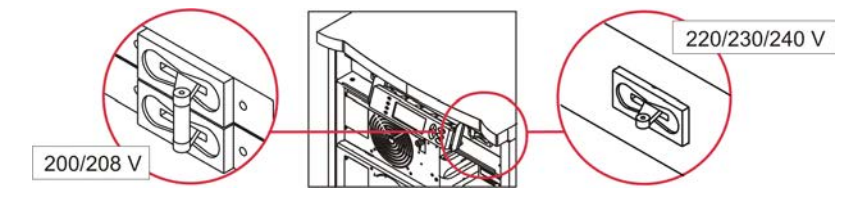

## **Выбор языка пользовательского интерфейса**

По умолчанию изготовитель задает английский язык в качестве языка пользовательского интерфейса. Вы можете изменить выбор языка, загрузив новое микропрограммное обеспечение интерфейса PowerView. На компакт-диске, поставляемом вместе с системой, записано микропрограммное обеспечение для французского, немецкого, итальянского и испанского языков. Чтобы получить доступ к многоязычной технической документации и микропрограммному обеспечению, поддерживающему другие языки, воспользуйтесь сайтом компании APC by Schneider Electric по адресу http://www.apc.com.

Рисунки приведены для наглядности. Конфигурация Вашей системы может отличаться от конфигурации примеров, иллюстрирующих выполнение данной процедуры.

Чтобы выбрать другой язык пользовательского интерфейса, выполните следующие операции.

- 1. Возьмитесь за фиксаторы панели  $\bullet$  и, чтобы снять ее, слегка потяните панель на себя и вверх.
- 2. Снимите дисплей PowerView. Для этого отверните винты  $\mathbf \Theta$  и выньте дисплей из крепежной рамы.

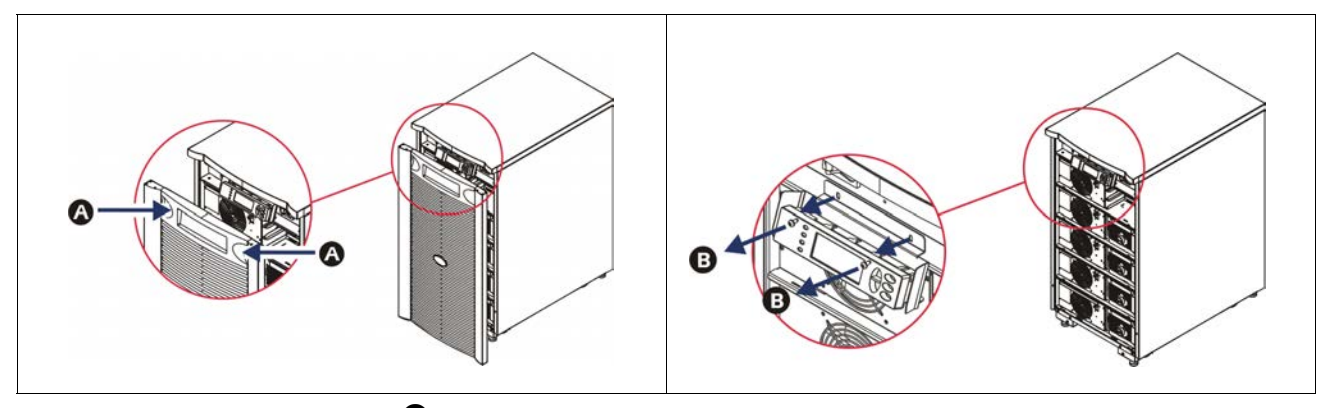

- 3. Отверните винты  $\bigcirc$ , с помощью которых дисплей PowerView крепится к кронштейну.
- 4. Отсоедините кабель ИБП  $\bullet$  от порта RJ-45 на панели дисплея PowerView.

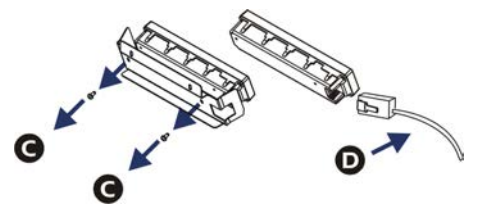

- 5. Подключите кабель для программирования  $\bullet$  (входит в комплект поставки) между дисплеем PowerView и кабелем ИБП.
	- Подсоедините разъем RJ-45 к порту на задней панели модуля интерфейса PowerView.
	- Подсоедините гнездовой разъем DB-9 кабеля для программирования к последовательному порту связи компьютера.
	- Для загрузки языков компьютер должен иметь выход в Интернет.
	- Подсоедините кабель ИБП к гнездовому разъему RJ-45 кабеля для программирования.

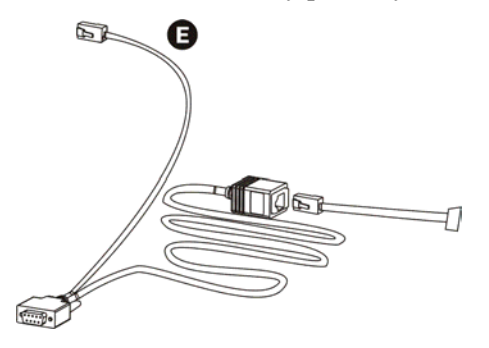

- 6. Найдите программный файл на том языке, который Вы хотите загрузить в систему. Для загрузки программы на нужном языке посетите сайт компании APC by Schneider Electric http://www.apc.com/support.
- 7. Переключите модуль интерфейса PowerView в режим программирования, нажав комбинацию трех правых кнопок (Esc+Справка+Ввод) и удерживайте их в нажатом положении в течение примерно трех секунд, пока модуль интерфейса PowerView не подаст длинный звуковой сигнал.
	- На дисплее появится экран программирования.
	- Если Вы хотите закрыть экран программирования перед началом загрузки файла (см. шаг 6), нажимайте кнопку ESC до тех пор, пока не раздастся звуковой сигнал (примерно в течение одной секунды).
- 8. Запустите программу HyperTerminal или другую программу эмуляции терминала, имеющуюся на компьютере.
	- Задайте следующие параметры связи: 8 бит, без бита контроля четности, без управления потоком данных, 1 стоповый бит, скорость передачи данных 19200 бит в секунду.
	- После установки соединения перенесите программный файл на выбранном языке в интерфейс PowerView через протокол Xmodem.
	- По окончании загрузки файла модуль интерфейса PowerView перезапустится и выведет на дисплей экран запуска на данном языке.
- 9. Если загрузка файла не завершится успешно, модуль интерфейса PowerView перезапустится. Повторите попытку переноса файла, снова выполнив шаги 6 и 7.
- 10.Закройте программу эмуляции терминала.
- 11.Отсоедините кабель для программирования от порта RJ-45 на панели дисплея PowerView.
- 12.Подключите кабель ИБП к порту RJ-45 на панели дисплея PowerView
- 13.Закрепите монтажный кронштейн со стороны задней панели дисплея PowerView с помощью двух винтов.
- 14.Возьмите дисплей двумя руками и осторожно заведите фиксаторы в крепежную раму.
- 15.Надежно прикрепите дисплей PowerView с помощью двух винтов к корпусу ИБП.

# **Команды меню**

В следующих разделах подробно описывается каждая из команд. Порядок описания команд соответствует иерархии меню интерфейса PowerView.

## **Меню Доп. оборудование**

Меню Доп. оборудование позволяет контролировать функционирование дополнительных устройств APC by Schneider Electric, если они установлены. С целью контроля функционирования внутренних дополнительных устройств системы модуль интерфейса PowerView должен быть подсоединен к порту компьютерного интерфейса на задней панели корпуса ИБП.

## **Меню Управление**

Меню Управление и его подменю предназначены для управления электропитанием на входе и выходах ИБП.

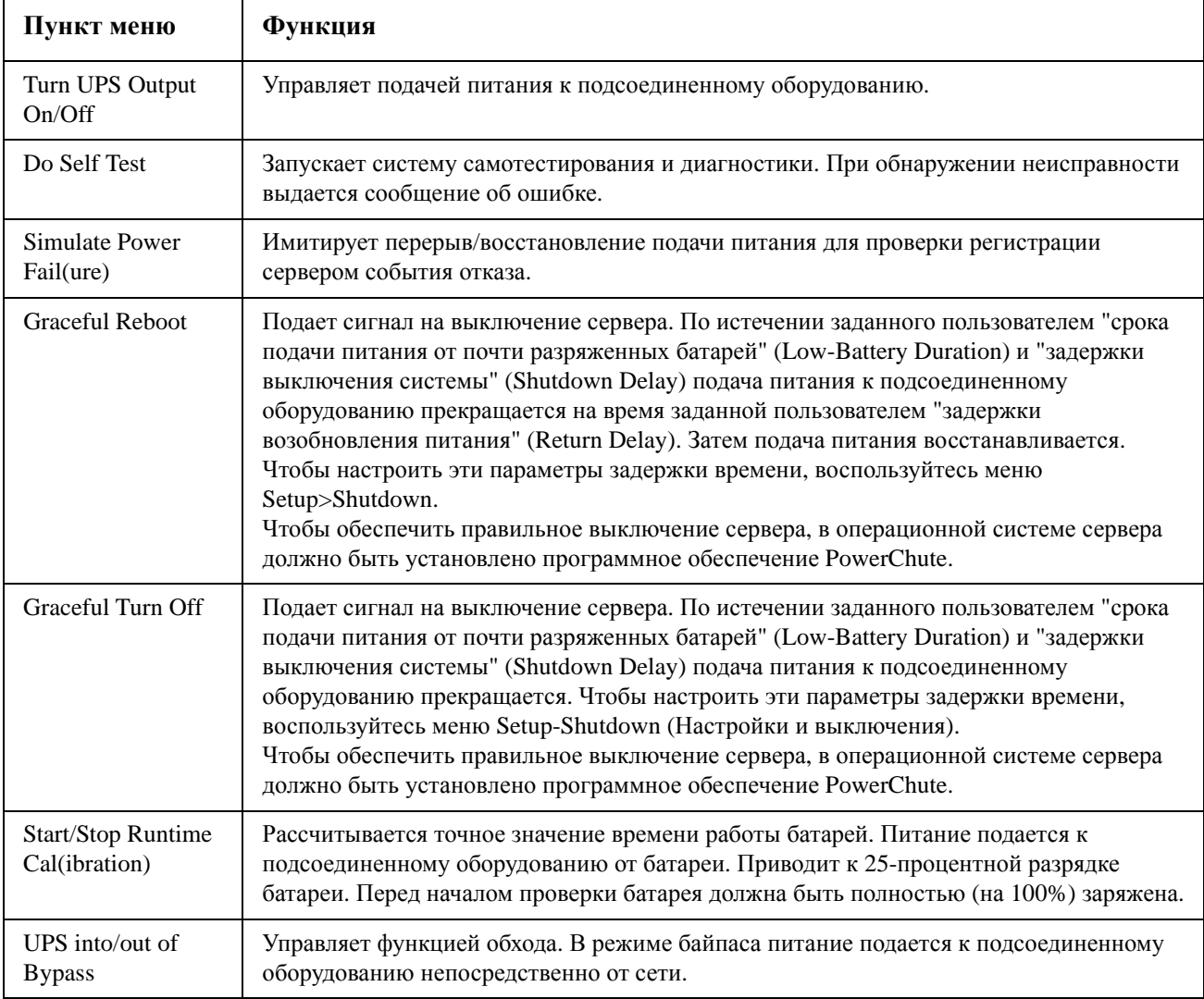

## **Меню Дисплей**

Меню Дисплей позволяет пользователю задавать функциональные возможности дисплея PowerView RM по своему усмотрению.

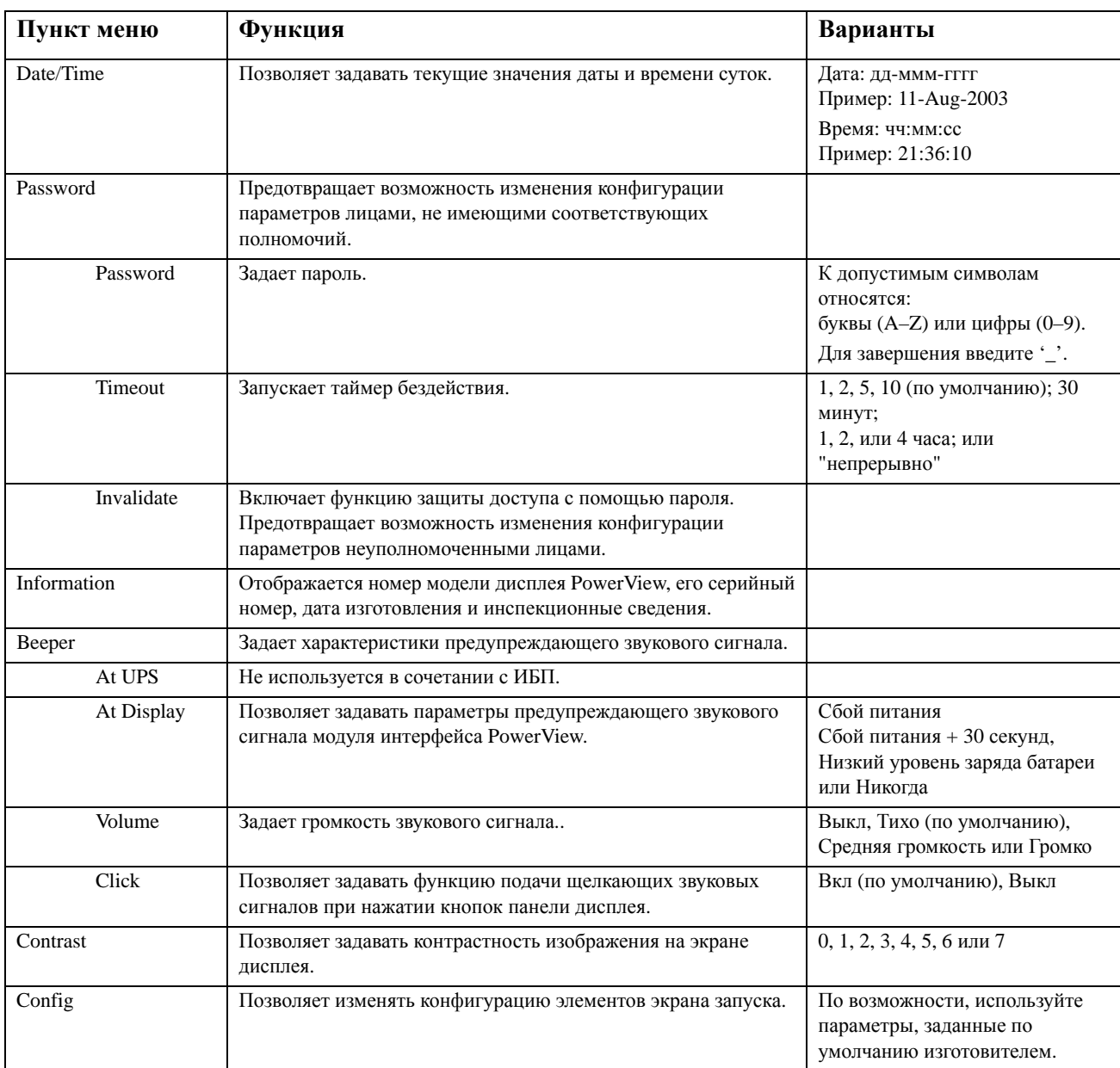

### **Меню Диагностика**

Меню Диагностика предоставляет информацию, используемую при поиске и устранении неисправностей.

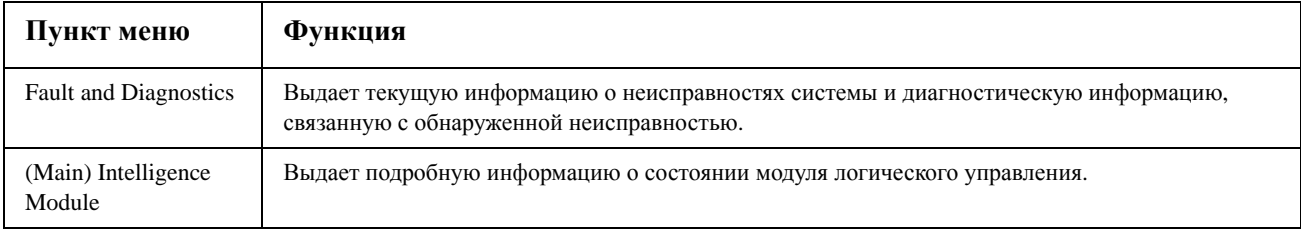

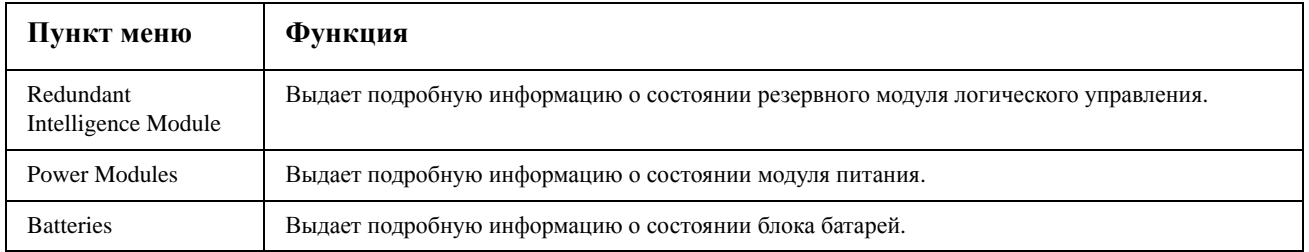

## **Меню Справка**

Чтобы получить доступ к экранам оперативной справки дисплея PowerView RM, поочередно нажимайте кнопки "Прокрутка вверх" и "Прокрутка вниз" до выхода к информации, связанной с изображением на экране.

## **Меню Регистрация**

Меню Регистрация позволяет пользователю настроить параметры регистрационного журнала ИБП.

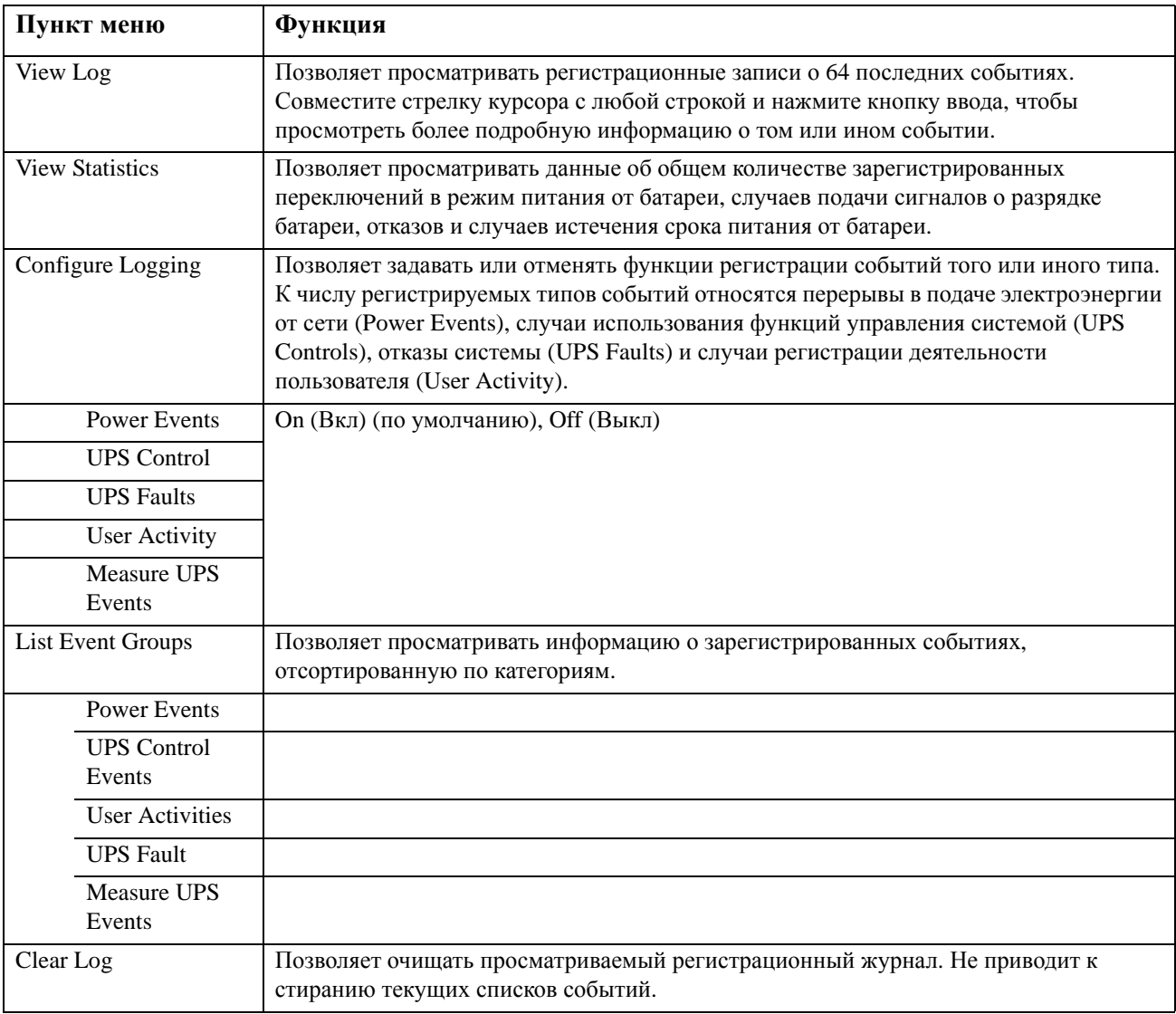

## **Меню Состояние**

Меню Состояние позволяет получать информацию о нагрузке, батарее и модуле питания, напряжении и потреблении тока.

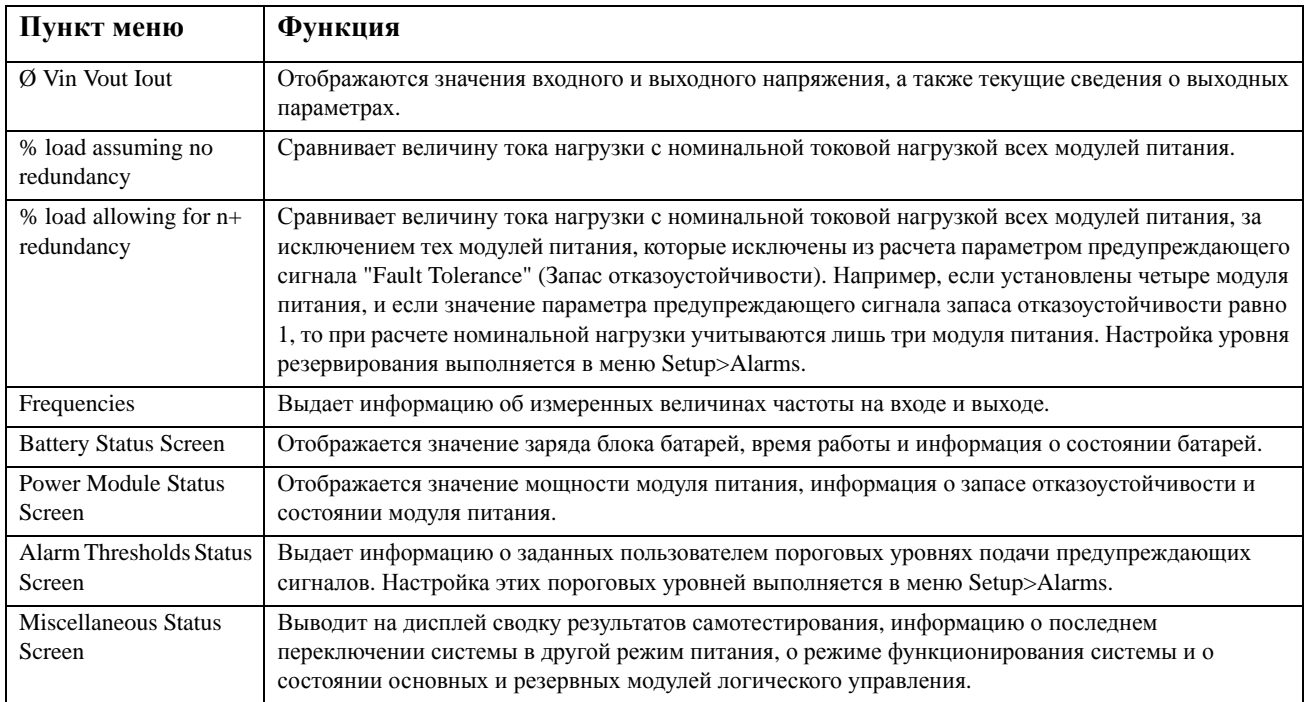

# **Меню Установка**

Меню Установка позволяет изменять значения отдельных параметров функций ИБП.

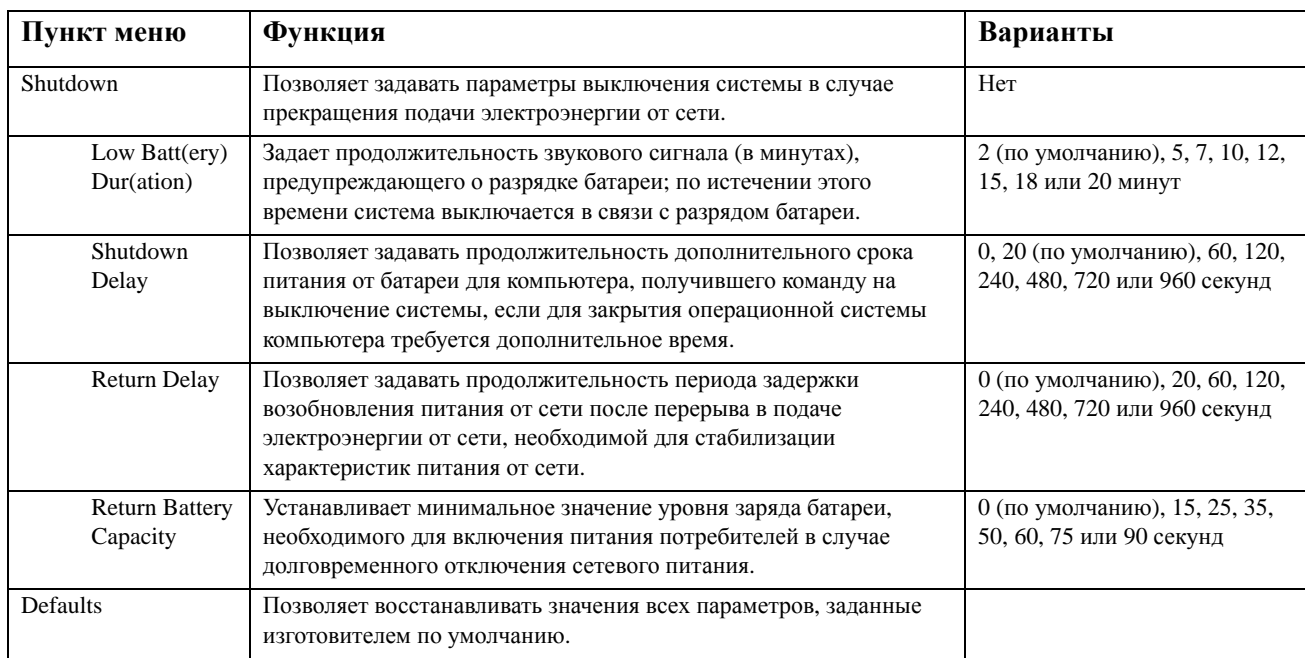

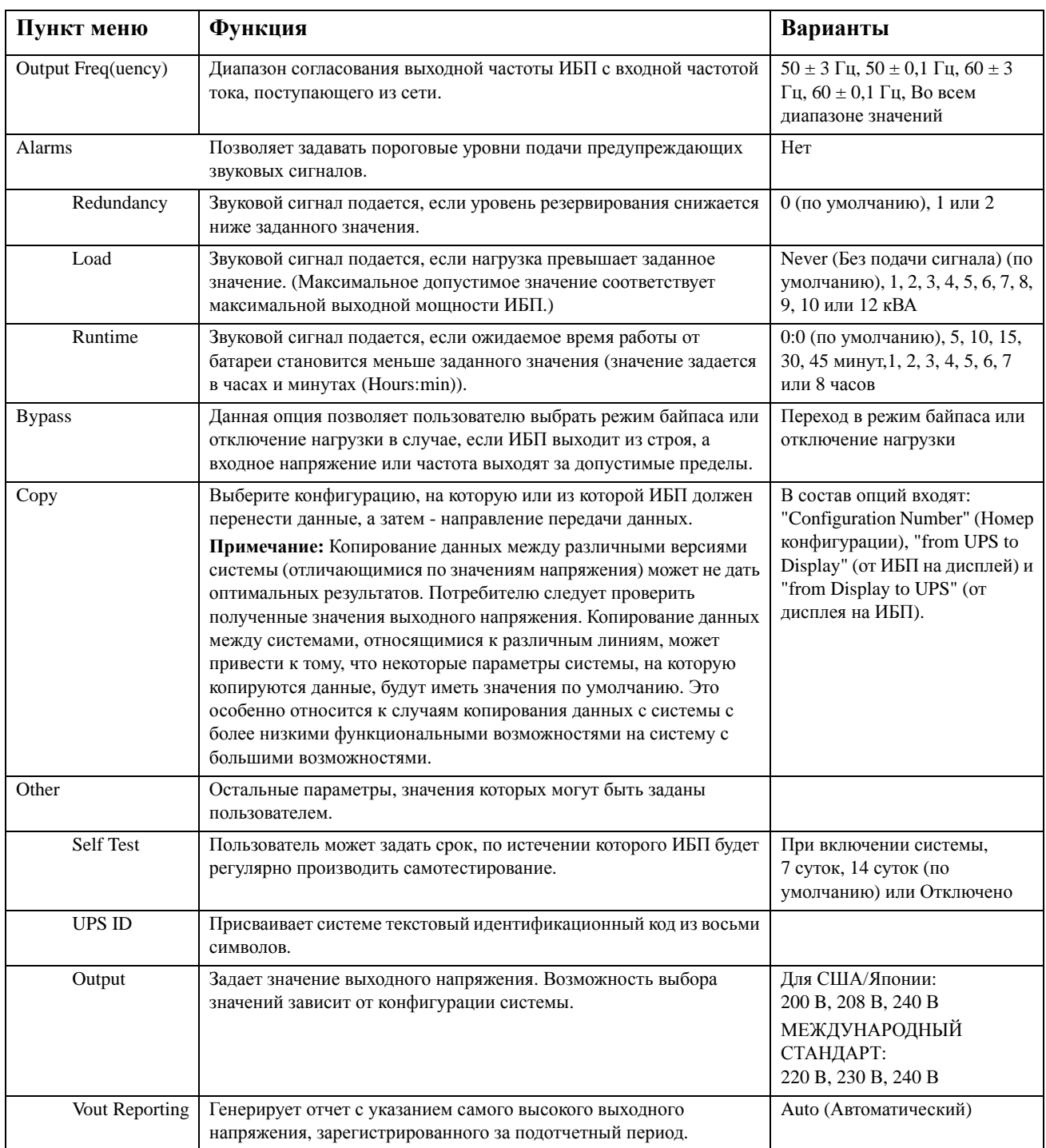

# **Поиск и устранение неисправностей**

Пользовательский интерфейс PowerView выводит на дисплей различные сообщения, в том числе сообщения о состоянии предупреждающих сигналов и изменениях в конфигурации системы. В этом разделе перечислены все сообщения о неисправностях, выводимые на дисплей PowerView, их причины и способы устранения.

За помощью в решении сложных проблем, связанных с использованием ИБП, обращайтесь в Службу технической поддержки компании APC by Schneider Electric. Адреса и телефоны ближайших уполномоченных центров см. на сайте компании APC by Schneider Electric по адресу http://www.apc.com.

Несколько сообщений могут появиться одновременно. Если это произойдет, обязательно просмотрите все сообщения, чтобы точнее определить состояние системы.

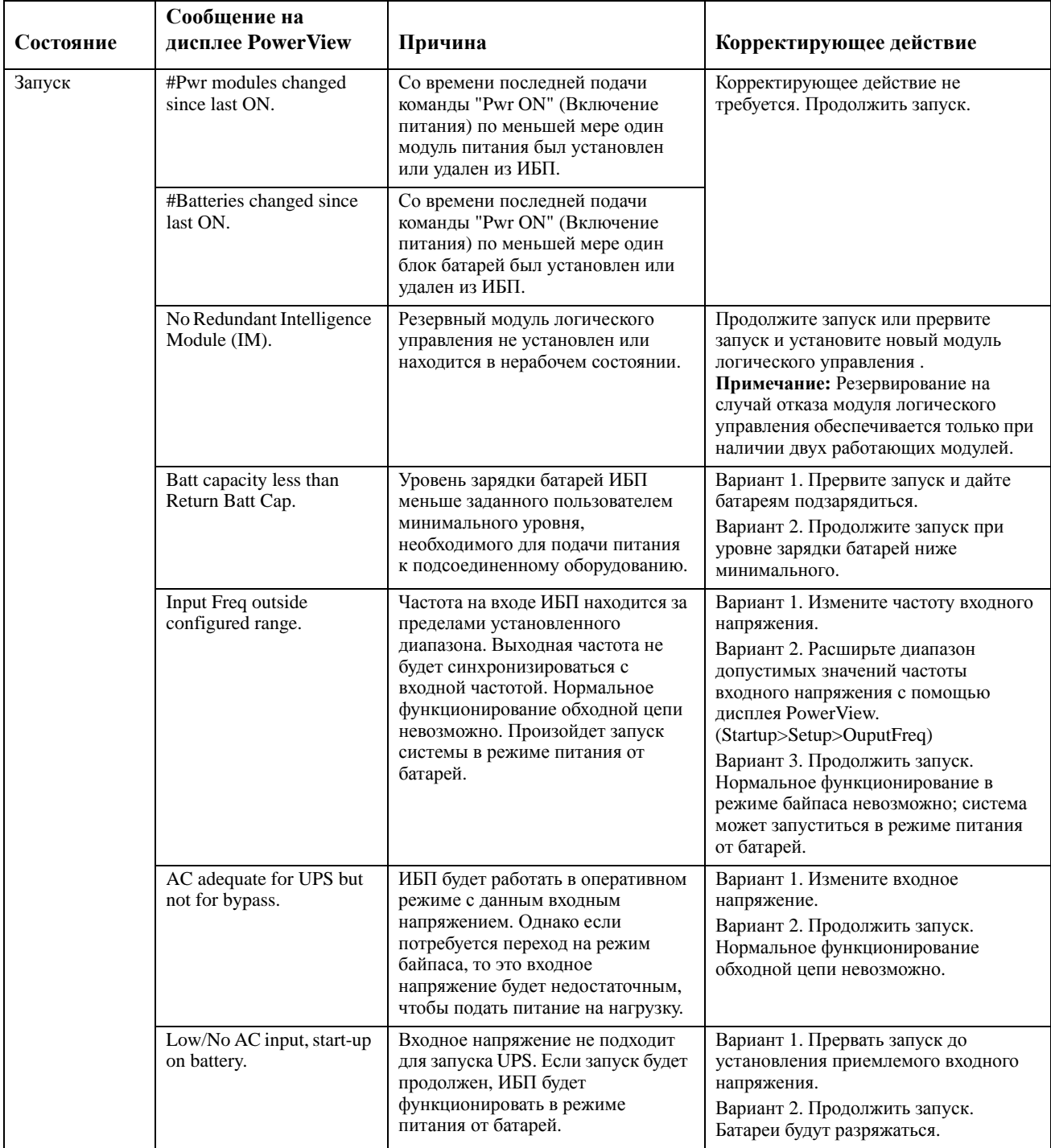

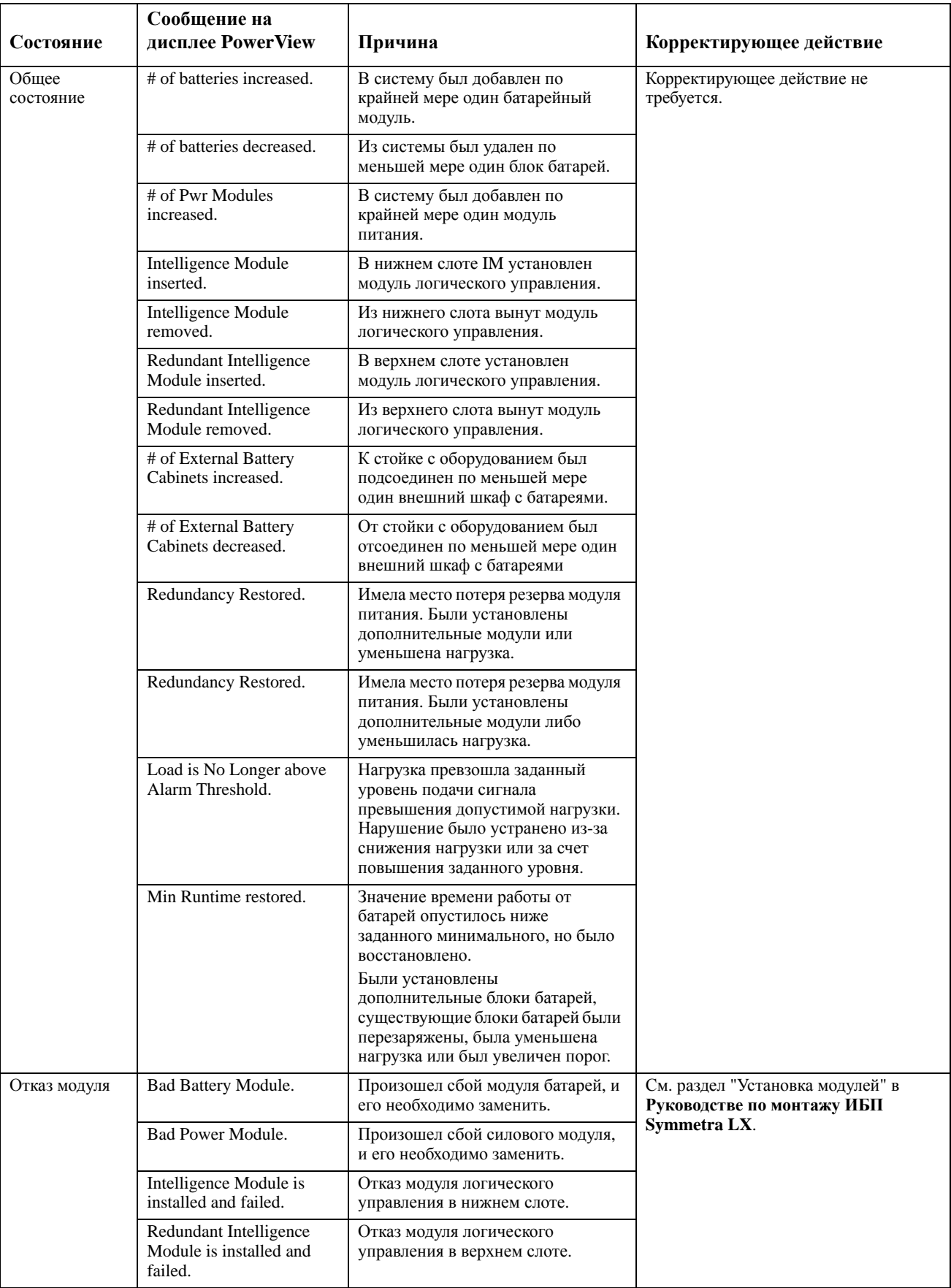

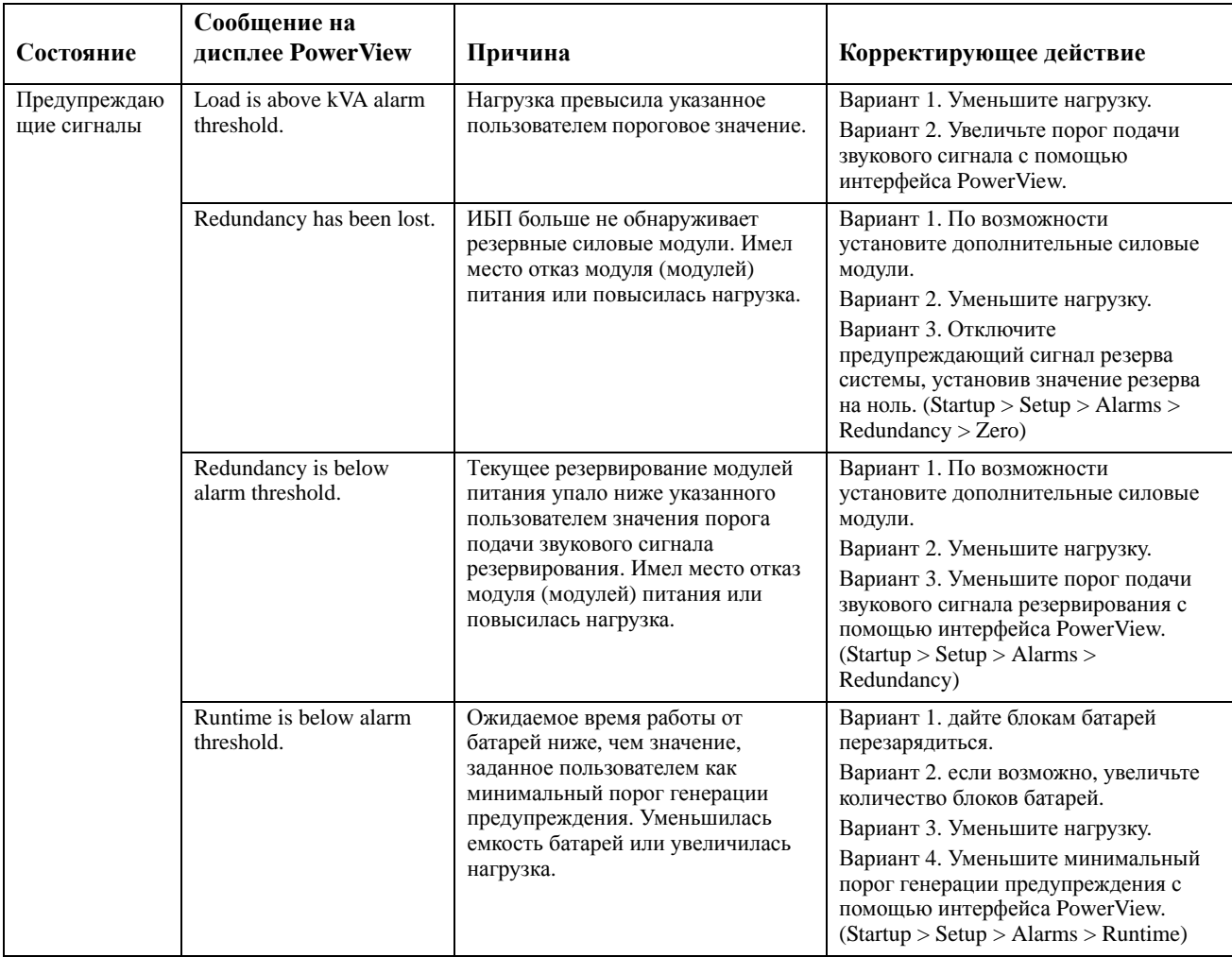

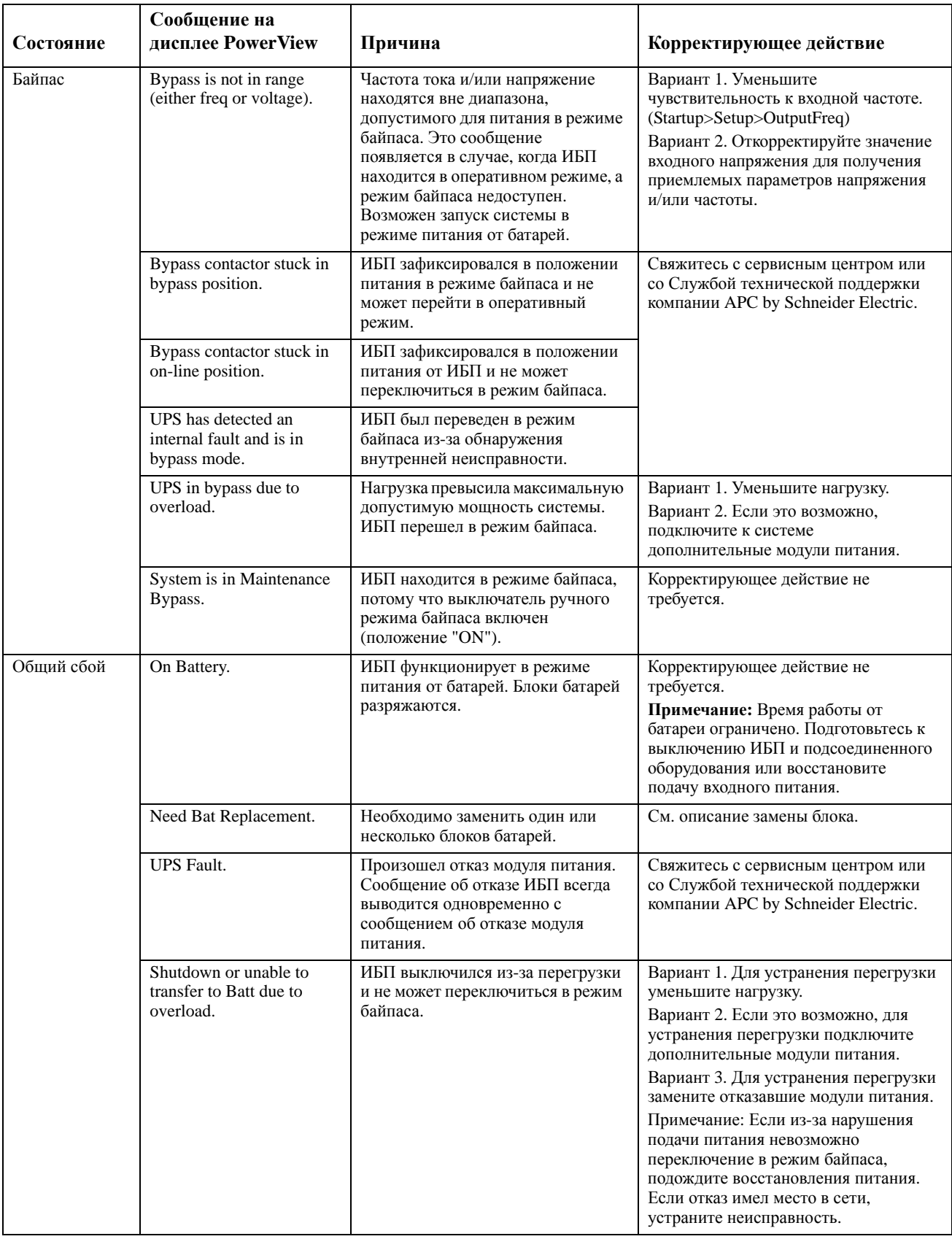

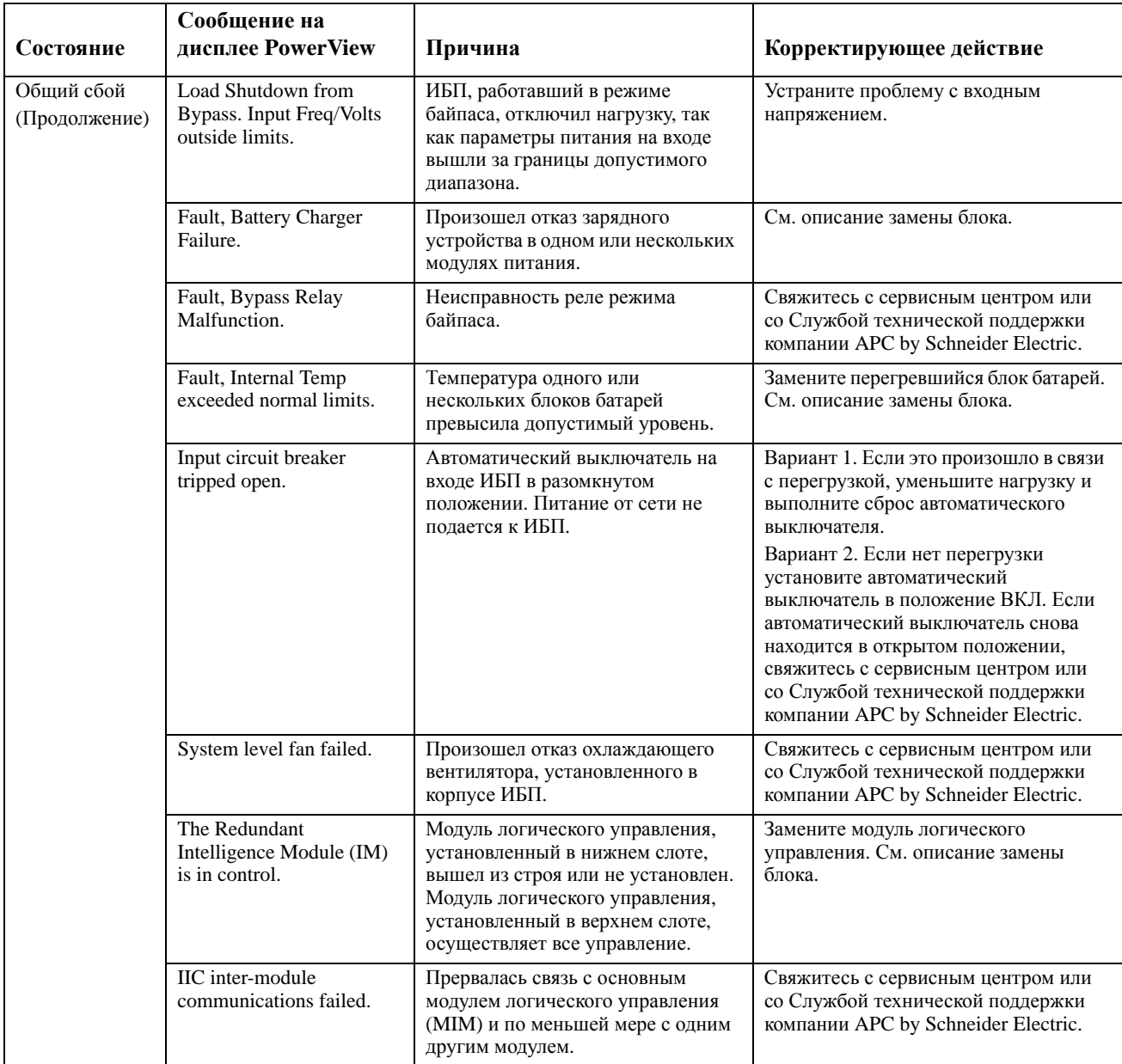

# Обслуживание

В случае возникновения необходимости в обслуживании ИБП не возвращайте его дилеру. Вместо этого выполните следующие операции.

- 1. Просмотрите рекомендации, приведенные в главе "Поиск и устранение неисправностей", и попытайтесь самостоятельно устранить наиболее распространенные проблемы.
- 2. Проверьте, не сработали ли автоматические выключатели. Срабатывание автоматического выключателя - наиболее распространенная проблема при использовании ИБП.
- 3. Если проблему не удается устранить, позвоните в Отдел обслуживания заказчиков или обратитесь на сайт компании APC by Schneider Electric по адресу http://www.apc.com.
	- а. Приготовьте следующую информацию: номер модели ИБП, серийный номер и дату приобретения. Техник попросит вас описать проблему и попытается решить ее, предлагая рекомендации по телефону. Если это окажется невозможным, он сообщит Вам номер разрешения на возврат материалов (RMA#).
	- b. Если срок гарантийного обслуживания ИБП не истек, ремонт выполняется бесплатно. В противном случае взимается плата за ремонт.
- 4. Разместите устройство UPS в оригинальной упаковке. Если оригинальная упаковка отсутствует, узнайте в службе поддержки покупателей о возможности получить новый комплект. Номера телефонов Службы технической поддержки Вы найдете на сайте АРС.
- 5. Должным образом упакуйте устройство UPS, чтобы избежать повреждений при транспортировке. Запрещается использовать для упаковки полистирол. Гарантийные обязательства не распространяются на повреждения оборудования, возникшие при его транспортировке.
- 6. Записать RMA# на наружной стороне упаковки.

### Комплекты сменных батарей и утилизация использованных батарей

Информацию о комплектах сменных батарей и о методах утилизации использованных батарей можно получить у Вашего дилера или на сайте компании APC по адресу http://www.apc.com. В случае возвращения использованных батарей в компанию APC для переработки их транспортировка осуществляется в той упаковке, которая использовалась при доставке новых батарей.

### **APC by Schneider Electric Глобальная техническая поддержка**

Информационная техническая поддержка для данного или любого другого изделия APC by Schneider Electric предоставляется бесплатно одним из следующих способов.

- Посетите веб-сайт APC by Schneider Electric, чтобы получить документы из информационной базы APC by Schneider Electric и заполнить заявку для службы технической поддержки.
	- **[www.apc.com](http://www.apc.com)** (центральное отделение) Зайдите на сайт представительства компании APC by Schneider Electric в Вашей стране. На сайте каждого представительства имеется информация о технической поддержке.
	- **[www.apc.com/support/](http://www.apcc.com/support)** Всемирная поддержка поиска в базе знаний APC by Schneider Electric и поддержка через Интернет.
- Обратитесь в центр технической поддержки APC by Schneider Electric по телефону или электронной почте.
	- Сервисные центры в отдельных странах: контактную информацию см. на сайте **[www.apc.com/](http://www.apc.com/support/contact) [support/contact](http://www.apc.com/support/contact)**.
	- Информацию о региональной службе технической поддержки уточните у представителя APC by Schneider Electric или у дистрибьютора, у которого была приобретена продукция APC by Schneider Electric.

© 2018 APC by Schneider Electric. Товарные знаки APC, логотип APC, Smart-UPS и Symmetra принадлежат компании Schneider Electric Industries S.A.S. или ее аффилированным компаниям. Все остальные товарные знаки являются собственностью соответствующих владельцев.